## Messages and queries (Work with D2000 HI)

## Messages and queries in D2000 HI

Some actions in D2000 HI need to be confirmed. Therefore the dialog box with message or query could appear on the screen.

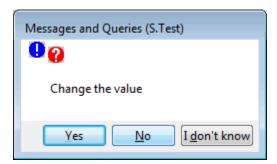

or

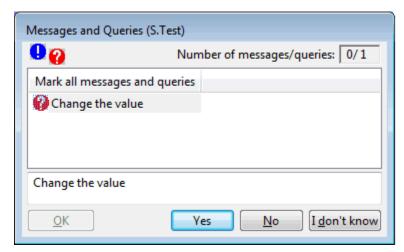

User may answer to the given message by clicking one of the following buttons.

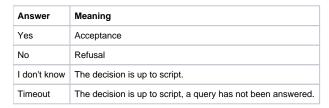

Selected queries may be saved into the clipboard (CTRL+C).

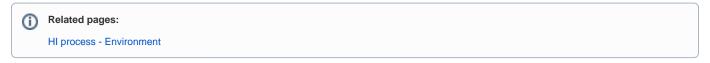